## **Network Security Assignment 1, Friday, April 12, 2019, version 1.0**

**Handing in your answers:** Submission via Brightspace (<https://brightspace.ru.nl>)

**Deadline:** Friday, April 26, 23:59:59 (midnight)

**Note:** *The second assignment is known to be relatively hard, so really try to finish this one before the next exercise class. You have two weeks anyway.*

## **DON'T PANIC**

- Yes. This assignment really is 13 pages long. However, it is written with the following assumptions in mind:
- 1. students taking the course will be introduced to an unfamiliar programming language (Python);
- 2. students taking the course have never programmed directly with network sockets before; and
- 3. students taking the course have never had to manually analyze network traffic.

Therefore, a lot of this exercise is filled with code examples and explanation. If you have followed or are following the Networks and Distributed Systems course, then some of these assumptions may no longer hold. If you are already familiar with Python and with socket programming, skip directly to Exercise *3*, "building a network sniffer". If you are familiar with Python, but not with socket programming, skip Exercise *1a* completely, and read and make sure you understand the code examples in *1b* through *1e*. It should then be easy to complete Exercise *2* and further.

**Grading** For all exercises in this course, we aim to make them interesting for all students. This means that there is always a chance that there is simply too much work for you to fit into two hours of Werkcollege and four hours of unsupervised group work (the amount of work you should put into a 3EC course on average). If at any point beyond that you feel that you cannot spend any more time on an exercise, you can stop there without fear of getting an NSI, so it will not influence your chances of passing this course. However, in that case you must provide us with a short note on what you were stuck on, what parts took a lot of time, and how long you have worked on the exercise. This way we can tune it for future students. Basically, as long as it is clear to us that you did do the work, you will not receive an NSI.

**Video Lectures** If you need to review some of the material from the lectures, the recordings are available on Brightspace.

**Prerequisite knowledge** Fundamental assumptions in network security are that an attacker is able to eavesdrop on and/or manipulate network traffic. Therefore, we will teach you how to do exactly that. For this purpose, you will need to write some software. We assume basic programming skills, as taught in the course Imperative programming, or equivalent knowledge. No previous knowledge in network programming is required. The programming language of choice for this course is Python 3, because it makes it relatively easy to write networking tools in a few lines of code. This first assignment is designed to familiarize you with the language and with basic network programming. If you wish to learn more about Python, or need documentation for these exercises, the official Python website has both a tutorial (<https://docs.python.org/3.6/tutorial/>) of which Chapters 3–5 will be very helpful, and official documentation on the standard libraries including the socket modules (<https://docs.python.org/3.6/index.html>). Note that you can change the version in the top left corner to fit the version you are using. We also assume you are familiar with the Linux command line interface, and capable of handling a Linux system as a normal user.

**Exercise environment** For many of the exercises in this course you will need a Linux-environment with root access on the machine you are working on. We are unable to provide such an environment for every student. In particular, students do not have root rights on the terminals in the Huygens building. Therefore, we ask everyone with their own laptop to use that. If you do not have a system on which you can run Linux with root access natively, there are some options available. Preferably, team up with somebody who does have such a system. If this is not an option, you can use a virtual machine with a USB wireless card passed directly to the virtual machine, although this approach has had varying degrees of success in previous years; or we can provide bootable Debian-based USB sticks. If you are unable to use this, or have other problems in obtaining a Linux system with root rights, contact us as soon as possible.

**Anomalies** Note that, even if you have your own laptop, quirks in wireless networking equipment, bugs in drivers, lacking support in hardware, and other unforeseen circumstances may require some intervention on our part. In particular, I have a box of USB WiFi cards with a chipset which we can guarantee supports sniffing and injecting network traffic. If you encounter something that seems to not work correctly even though you followed the instructions to the letter, don't spend too much time before coming to me for help; I'd rather spend five minutes with you solving or working around your problem than having you spend four hours on a bug that turns out to be caused by buggy Broadcom hardware, in which case I have to spend the five minutes anyway. Basically, don't be afraid to ask for help.

That being said, the exercises were written on an Arch Linux-environment for Python 3.5.2, but should work on other Linux and Python versions as well. However, should you choose to use a different operating system than Linux, or a Python version older than 3.4, I do expect you to be able to deal with platform-specific differences arising from using those. If you are unsure on whether your problem is caused by those differences, though, ask for my opinion on that.

Having said all that, I wish you good luck on this exercise, and I hope it takes you a lot less time to complete it than it took Pol to create it. If you have any questions, send me an e-mail or drop by my office in Mercator 1 (M1.3.11**b**).

– Daan

At the end of this assignment, you will have sent some data to a separate program running on the same machine, programmed a basic network sniffer in Python, and analyzed the structure of some different types of network packets.

- 1. The goal of this exercise is to familiarize you with Python and socket programming. In part *a* you will write the sending side of a netcat process; in part *b* you will write the receiving side. Then, in parts *c* and *d* you will extend that to handle multiple connections and arbitrary amounts of data. Finally, in part *e* you will filter out parts of the data using string replacing and list slicing.
	- (a) Getting a computer to print *Hello, World!* is the most boring assignment in the history of programming education, closely followed by the fibonacci numbers for functional programming. Rather than lose your attention this early in the course, we will be skipping all that boring stuff and just dive straight into network sockets.

Python can be executed in an interactive shell, or from source files. Start an interactive Python shell by issuing the command python3 on the command line. The Python interpreter should start, and you should see an input line prefixed by >>>.

On a separate command line (*not* in a Python shell), start the command nc -l -p 42424. On some versions of netcat it is necessary to omit the  $-p$ , making it nc  $-1$  42424. This opens a listening TCP socket on port 42424. If you get the error "Address already in use", pick a different port between 1024 and 65535.

In the interactive Python shell, type the following command:

## >>> import socket

This is the way to import a library in Python. You now have access to all the socket operations, as documented on <https://docs.python.org/3/library/socket.html>. A socket is an endpoint in network communication. Since there are many different network protocols, there are many different socket types encapsulating them at different layers.

We will create a TCP socket to connect and send some data to the netcat process in the second shell. Issue the following command:

>>> s = socket.create connection(("localhost", 42424))

This asks the socket library to create a connection to the endpoint defined by the tuple ("localhost", 42424). This is the hostname localhost, which will be your local machine, at port 42424. Then we assign the resulting socket object to s.

Note that we do not specify a type for s. Python is a dynamically typed language, using a form of typing called "duck typing", which can be explained as "if it walks like a duck, swims like a duck, and quacks like a duck, then it's probably a duck". Duck typing is about objects behaving in a certain way, rather than being of a certain type. This is checked dynamically at runtime, and causes runtime errors if an object without the expected behaviour is used. We will not discuss the advantages and disadvantages of this approach in this exercise.

Now that we have a connected socket, we can send some data to the other end of that connection. Issue the command (note that we expect this to fail):

>>> s.sendall("Egg, bacon, sausage and spam\n")

You will get a TypeError, saying that a bytes-like object is required, not str. This is an example of duck typing. A normal string in Python 3 is of type str, and is a sequence of unicode code points making up the string<sup>[1](#page-3-0)</sup>. The function socket.sendall, however, expects a type that can behave as a buffer of bytes, and str cannot. We must convert the string to something that can be passed into sendall. We do this by encoding the string into a character set, which will result in a bytes object. We will use the UTF-8 character set. UTF-8 is the most common nowadays, and has the advantage that it is backwards compatible with the original 128-character ASCII set. Issue the following command:

>>> buf = "Egg, bacon, sausage and spam\n".encode("utf-8")

The string "Egg, bacon, sausage and spam\n" is a string literal, but is also of the type str. Therefore, we can execute the function str.encode directly on the literal, resulting in the encoded bytestring we assign to buf.

Now issue

>>> s.sendall(buf)

You should now see the string Egg, bacon, sausage and spam appear in the netcat process. Let's clean up the connection correctly:

>>> s.close()

You will see that the netcat process terminates. After all, its communication partner has decided to close the connection so there is no reason to stay around - to open a new connection, you will have to start a new netcat process. Close the Python shell with  $\hat{D}$  (Ctrl+D).

Let's put all this together in a script that we can execute. Create a new directory somewhere called exercise1. Inside this directory, create a new file called netcat.py. Open it in an editor.

At the top of the file, write the shebang-line #!/usr/bin/env python3. This tells the shell with which program to execute this file. Skip a line, then write the import socket statement. Skip another line, then just write the commands used above, skipping the ones that caused an error.

Note that Python scope is determined by whitespace, not by curly brackets  $(\{\})$  as you have seen in  $C(++)$  and Java. Therefore, do not use any leading tabs or spaces when writing this script.

Now start a new netcat process in a different terminal ( $nc -1 -p 42424$ ), and either execute the script by issuing python3 netcat.py, or by making it executable (chmod +x netcat.py) and executing it directly (./netcat.py). The behaviour should be the same as when you entered the commands in the interactive shell.

(b) Let's build a receiving netcat-like process, in a somewhat nicer fashion. In the same directory create a file called netcat-l.py. Make sure to import socket.

Then write the following code (omitting the line numbers, they are only for guidance):

```
5 host = "localhost"
```
6 | port =  $42424$ 

```
7 backlog = 5
```

```
8 size = 1024
```
This sets some variables we want to use later, explained below. Next, write:

 $9 \mid s = \text{socket}.\text{socket}(\text{socket}.\text{AF}\_\text{INET}, \text{socket}.\text{SICK}\_\text{STREAM})$ 

This defines s as a TCP/IP socket. However, it is not yet doing anything. Let's tell it to listen for incoming connections:

 $10$  s.bind((host, port))

```
11 s.listen(backlog)
```
This binds the socket to the address belonging to the hostname "localhost", as determined by resolving "localhost" (which will usually just be in the file /etc/hosts as 127.0.0.1), and the port 42424, and tells it to start listening for incoming connections.

<span id="page-3-0"></span><sup>1</sup>Text encoding has been a headache for computing for a long time. Not every character in every language fits in the basic 128-character set of ASCII. When the top 128 characters became available, a lot of different (incompatible) encodings popped up defining different characters for the top 128 values. Unicode is both the best thing that ever happened to digitized text and a giant headache for programmers. We have a huge amount of space to accommodate written characters both in- and outside the classic ASCII range, but creating programs that manipulate basic text has become a lot harder to do correctly. We will try to avoid these problems as much as we can. What is important to understand is that an encoded string is a sequence of bytes which can be interpreted as a sequence of unicode "codepoints", which in turn can become readable text. A codepoint as such does not have a defined representation in bytes, and thus cannot be sent over the network without encoding it first. The UTF-8 encoding has become the de facto preferred encoding.

But this does not do anything yet, because any connection made is not being handled. When a connection comes in, we must accept it, and handle it using the socket that accept provides:

 $12$  conn, clientaddress = s.accept()

Here we see another Python construction you may not be familiar with: multiple return values. It is actually just a single return value: a tuple with a new (connected) socket and the address of the connecting client. This is immediately unpacked and the parts are assigned to conn and clientaddress.

We now have an active connection to handle. Let's receive some data.

13 data = conn.recv(size)

We receive a maximum of 1024 bytes of data, and get a bytes object called data. Since the socket is a TCP/IP socket, all the headers around the data are handled for us and we only get the payload. Now let's decide what to do with those bytes. They can mean anything, but let's assume they are a UTF-8 encoded string.

```
14 \vert if data:
15 datastring = data.decode("utf-8")
16 print(datastring)
```
This if-statement checks to see if data is non-empty. A buffer-like object, in Python, will evaluate to True if it contains anything, and to False if it is empty. This is also useful in for-loops, as we will see later.

Then, we decode the data into a unicode string. This happens within the scope of the if-statement. As mentioned earlier, Python scope is determined by whitespace. By convention, four spaces are used for one level of scoping. *Never* mix tabs and spaces in a Python program. Finally, we print the string to the standard output.

Let's close the client connection and listening socket.

- $17$  conn.close()
- $18$  s.close()

Note that we drop out of the scope for the if-statement, we don't care whether we received any data before closing the connection.

Save the file and run it. Then run netcat.py from the previous exercise. You should see the expected string appear, then both processes end.

(c) In its current form, the program is a bit limited. It can only accept a single connection, and it will only accept one message with a maximum size of 1024 bytes. To fix this, we need loops.

Let's first fix netcat.py so that it actually sends more than  $1024$  bytes. Now of course we are not going to type in these bytes by hand, we'll use a loop.

Recall that netcat.py currently looks like this:

```
1 #!/usr/bin/env python3
2
3 import socket
4
5 \mid s = \text{socket.create\_connection}((\text{"localhost"} , 42424))6 buf = "Egg, bacon, sausage and spam\n".encode("utf-8")
7 \mid s.\text{sendall}(buf)8 \mid s.close()
```
Now let's build a loop which repeats the word "spam" 1000 times, and includes the number of repetitions:

```
5 stringbuf = ""
6 for i in range(0, 1000):
7 stringbuf = stringbuf + "spam " + str(i) + "\n"
8 buf = stringbuf.encode("utf-8")
```
Of course, take out the other assignment to buf, and feel free to change the program so that it uses variables instead of hardcoded constants for things like the port number and address.

Now run both netcat-l.py and netcat.py. You'll notice that after the 125*th* repetition, the program stops. This is the byte limitation in action. Notice that neither program stops with an error: as far as netcat-l.py is concerned, it only needs to read 1024 bytes and doesn't care if there's any received data remaining to be read, and netcat.py has successfully sent all its data and doesn't know that the program at the other end is silently discarding it. This highlights the importance of protocols.

So let's also add a loop to netcat-l.py:

```
12 conn, clientaddress = s.accept()
13 data = b""
14 | newdata = conn.recv(size)
15 while newdata:
16 data += newdata
17 newdata = conn.recv(size)
18 if data:
19 datastring = data.decode("utf-8")
20 print(datastring)
21 conn.close()
```
First, we create an empty bytes object called data. Then we receive the first block of data, with a maximum size of 1024. This while-loop will check whether any new data has been received, and if so, append it to the current databuffer and wait for more data until the other side closes the connection, or some other error occurs.

Run the programs, and check whether they now perform as you would expect.

So this solves the size limitation, now let's make it so the program can handle multiple connections in sequence. Once again, we will need a loop. Let's say we want it to handle 3 connections before stopping. Here is one of the ways to write a for-loop to do that:

```
11 s.listen(backlog)12 for i in [1, 2, 3]:
13 conn, clientaddress = s.accept()
14 data = b''''15 newdata = conn.recv(size)
16 while newdata:
17 data += newdata
18 newdata = conn.recv(size)
19 if data:
20 datastring = data.decode("utf-8")
21 print(datastring)
22 conn.close()
23 \mid s.\text{close}()
```
Using for i in range( $0, 3$ ) would be equivalent (and, arguably, better, especially when dealing with a large number of iterations, because range does not build the entire list of numbers in memory before starting iteration).

You should now be able to run netcat-l.py, and then run netcat.py 3 times before netcat-l.py will terminate.

(d) The nested loop does not look very elegant. And maybe we want to reuse this handling of the connection in another piece of the code. So let's make that a function:

```
1 #!/usr/bin/env python3
2
3 import socket
4
5 | host = "localhost"
6 | port = 424247 backlog = 5
8 \text{ size} = 10249 \mid s = \text{socket}.\text{socket}(\text{socket}.\text{AF}\_\text{INET}, \text{socket}.\text{SICK}\_\text{STREAM})10 s.bind((host, port))
11 s.listen(backlog)
12 for i in [1, 2, 3]:
13 conn, clientaddress = s.accept()
14 handle(conn)
15 s.close()
16
17
18 def handle(passedconn):
19 data = b'''20 newdata = passedconn.recv(size)
21 while newdata:
22 data += newdata
23 newdata = passedconn.recv(size)
24 if data:
25 datastring = data.decode("utf-8")
26 print(datastring)
27 passedconn.close()
```
As you can see, defining functions is easy. netcat-l.py will start as normal. However, when you run netcat.py, you will get the error

```
Traceback (most recent call last):
 File "./netcat-l.py", line 15, in <module>
   handle(conn)
NameError: name 'handle' is not defined
```
Since Python is parsed top-down, when the code at line 14 gets executed, the function has not been defined yet. So put the function on line 5, before all the other code. If you run it then, the program should once again behave as expected.

Note that the name of the variable in def handle(passedconn): could also just have been conn.

There is one convention on Python programs that makes it easier to reuse code. As netcat-l.py is now, any time that file is loaded by the Python interpreter the code on lines 17–27 gets run. Maybe we want to load the file to reuse some functions in there, or make a module-file which can also be run directly for testing purposes. Because of this, a convention has formed to put all code which is only necessary if the file is run as a program in a function, e.g. def main():, and then call that function only if the file is run as a program. In the listing on the next page, note the construction from line 28 onwards. Even more elegant would be to to get rid of the global variables and make them function arguments; but we're not aiming for elegance in this course.

```
17
18 def main():
19 | s = socket.socket(socket.AF_INET, socket.SOCK_STREAM)
20 s.bind((host, port))
21 | s.listen(backlog)
22 for i in [1, 2, 3]:
23 conn, clientaddress = s.accept()
24 handle(conn)
25 s.close()
26
27
28 |if __name__ == "__main__":
29 host = "localhost"
30 port = 42424
31 backlog = 5
32 size = 1024
33 main()
```
(e) Finally, let's say we don't really like spam. We want to filter out the spam, and only print the numbers. How do we get stuff without spam?

The obvious<sup>[2](#page-7-0)</sup>way to filter out the spam is by using the function  $str.\text{replace}$  ([https://docs.](https://docs.python.org/3.6/library/stdtypes.html#string-methods) [python.org/3.6/library/stdtypes.html#string-methods](https://docs.python.org/3.6/library/stdtypes.html#string-methods)) on the datastring after decoding (line 13 of netcat-l.py) and passing it "spam " as the old and "" as the new string. Note that strings are immutable, so replace does not modify the original string, rather, it returns a new string. Do this and test that it works.

However, this is easy and does not teach you anything about lists and list slicing, so we will also do it by transforming the string into a list of strings, then removing the first five characters of each string, then printing them in a loop.

First, change line 14 of netcat-l.py:

```
12 if data:
13 datastring = data.decode("utf-8")
14 print(handlestring(datastring, len("spam "), "\n"))
```
Next, define a new function below handle called handlestring. It should take three arguments: the string to handle, the number of characters to cut off at the start of each substring, and the character to use to split the string into substrings. An example of how this function might be implemented:

```
18 def handlestring(datastring, length, delimiter):
19 | stringlist = datastring.split(sep=delimiter)
20 filteredlist = []
21 for string in stringlist:
22 filteredlist.append(string[length:])<br>23 filteredstring = delimiter.ioin(filtered
        filteredstring = delimeter.join(filteredlist)24 return filteredstring
```
Let's go through this line by line. Line 19 splits the string using the function  $str.split$  using the delimiter as named argument. When a function takes multiple arguments, and some of them have defaults, then the way to specify overrides for only some of the arguments is by providing them with their names.

On line 20, we create a new empty list to take the filtered strings.

<span id="page-7-0"></span><sup>2</sup>There is of course more than one way to do it, but we're using Python, not Perl, so there is one obvious way to do it. Since most of you are Dutch, it might even be obvious at first glance (See PEP 20, "The Zen of Python", [http://legacy.python.org/](http://legacy.python.org/dev/peps/pep-0020/) [dev/peps/pep-0020/](http://legacy.python.org/dev/peps/pep-0020/)).

Lines 21 and 22 loop over all the strings in stringlist, which are now of the form "spam 152". Notice they do not contain the newline, since that has been removed in the split.

On line 22, we first slice the string we're handling. The syntax for slicing is explained at [https:](https://docs.python.org/3.6/tutorial/introduction.html#strings) [//docs.python.org/3.6/tutorial/introduction.html#strings](https://docs.python.org/3.6/tutorial/introduction.html#strings). Slicing works on any sequence type, so it works on e.g. str, bytes, list, and tuple. Here, we start our slice at the sixth character (index 5) and take everything after that. Then we append the resulting string to filteredlist.

On line 23 we then join the strings in filteredlist together, putting the delimiter back between each string. Had we wanted to use a different delimiter, e.g. a dash, the call would have been "-".join(filteredlist).

Finally, on line 24, we return the resulting string.

Try this and see whether it works. Feel free to come up with your own solution.

- 2. Using TCP for this simple message passing on the same host might be overkill. So, let's use UDP. Copy the folder exercise1 and all its contents to the folder exercise2. Then, in this new folder, change netcat.py and netcat-l.py to use UDP. You will have to consult the documentation for the socket library (<https://docs.python.org/3.6/library/socket.html#socket.socket.recv>) to understand what functions to use. Some hints:
	- UDP is the User *Datagram* Protocol.
	- UDP sockets do not have connections. For the sender, this means no connection is made, data is just sent to the location where it should end up. Checking to see whether all data has been sent is a good idea.
	- For the listener, the lack of connections means not listening for them, not accepting them, and not using a different socket for handling them. You do still have to bind, though.
	- Receiving UDP data reads an entire packet of UDP data, regardless of the buffer size you use. Any additional data is *discarded*. There are ways to detect this but right now the best solution is to just use the theoretic maximum size of a UDP data packet.
	- You can also not wait to handle the string until the received data is empty, since there is no connection to signal that there will be no more data. Since all the characters we are sending fit in one byte in UTF-8, you can safely just decode everything you receive immediately.

Your program does not have to behave exactly as the TCP version, e.g. you do not have to automatically stop after receiving 3 messages.

It is acceptable, even expected, that to build the solution for this exercise you will use other Internet resources than the Python documentation. Feel free to search. However, do *not* post the literal question to e.g. stackoverflow, this is considered homework fraud, and is also frowned upon by the relevant communities. If you cannot figure it out using available resources, skip this exercise for now and send an e-mail to the teaching assistants about it.

- 3. For the final two exercises, you will build your own network sniffer. Create a folder exercise3 and create a file sniffer.py. Build the basic structure of a program in this file, with the shebang line, the socket import, the main function and the corresponding program name check.
	- (a) Now, in the main function, create a socket with the following options: family is AF\_INET, type is SOCK\_RAW, and protocol is IPPROTO\_UDP. Then write an endless loop in which you use the recvfrom function to receive packets with the maximum buffer size 65565, and print them directly to stdout using something like print(s.recvfrom(65565)).

Make the script executable, and execute it with root rights. It needs root rights because we are using raw sockets. The output you will see should be something like

```
(b'E\x02\x00\x8e\xe7\xc7\x00...', ('192.0.2.5', 0))
(b'E\x02\x00\x8b\xe7\xc8\x00...', ('192.0.2.5', 0))...
```
These are dumps of the packets as bytes objects shown in hexadecimal notation, as well as their source address / port combination. These are all the UDP/IP packets being sent to your machine. So let's build a function to parse and print the UDP header. The UDP protocol is, as are almost all Internet protocols, defined in a Request For Comments (RFC): RFC 798, which can be found at <https://www.ietf.org/rfc/rfc768.txt>. According to this document, the UDP header looks like this:

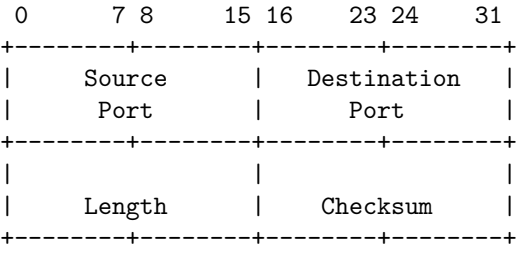

So that's 16 bits source port, 16 bits destination port, 16 bits length and 16 bits checksum, for a total of 64 bits (8 bytes).

So let's slice this header from the UDP packet:

```
12 def parse_udp(packet):
```

```
13 header_start = 0
```

```
14 header_length = 8
```

```
15 header = packet[header_start:header_start + header_length]
```
Now there are multiple ways to translate these 8 bytes back to meaningful data, but in Python the way to do this is to use the struct module, which performs conversions between Python values and C-like byte structures represented as Python bytes objects. The function to use is struct.unpack, which takes a format string as defined by [https://docs.python.org/3.6/library/struct.html#](https://docs.python.org/3.6/library/struct.html#format-strings) [format-strings](https://docs.python.org/3.6/library/struct.html#format-strings). Add an import for struct on line 4, and add this to parse\_udp:

17 (source\_port, dest\_port, 18 data\_length, checksum) = struct.unpack("!HHHH", header)

The format string specifies the struct is in network byte order ("!"), then specifies that there are four unsigned short integers to read. The unpack function translates these and returns a four-tuple with these values.

If this causes a TypeError: 'tuple' does not support the buffer interface, you should check the documentation for the socket.recvfrom function and make sure that you handle its return values correctly.

Now let's print them:

```
19 print("Source Port: {}\nDestination Port: {}\n"
20 "Data length: {}\nChecksum: {}\n".format(
21 | source_port, dest_port, data_length, checksum))
```
For documentation on how this string formatting works, see [https://docs.python.org/3.6/librar](https://docs.python.org/3.6/library/string.html#format-examples)y/ [string.html#format-examples](https://docs.python.org/3.6/library/string.html#format-examples) and its surrounding documentation.

Finally, in the main function, instead of printing the packet, call the parse\_udp function.

To test whether your code actually works, simply run it. Note that the numbers may not make sense to you, which is the subject of the next sub-exercise. If there is no output, there are two options: you made a mistake, or there is no UDP traffic on the machine. You can check for the presence of UDP traffic using wireshark, or generate some yourself by using either netcat (e.g. hexdump /dev/urandom | nc -u localhost 42424 and nc -u -l localhost 42424), or mtr (e.g. mtr -u localhost).

(b) If you run this code you will notice that the numbers don't really make sense. Things you may see are e.g. that the source port for every packet is the same, regardless of sending process; the destination port keeps changing, or is simply wrong for well-known protocols such as DNS; the data length keeps incrementing by 1 or a similar small size for each packet; etc.

Turns out that you do not only get the UDP header, but the entire packet including IP header, and you're parsing the first 64 bits of it as the UDP header. So we need to take this into account when finding the UDP header. The Internet Protocol is defined in RFC 791: [https://www.ietf.org/](https://www.ietf.org/rfc/rfc791.txt) [rfc/rfc791.txt](https://www.ietf.org/rfc/rfc791.txt). According to this document, the IP header looks like this:

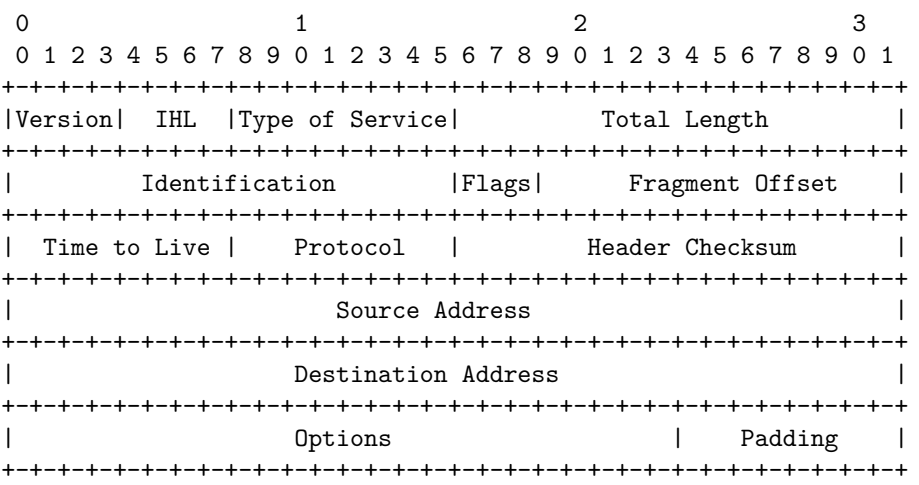

The IHL field contains the Internet Header Length in number of 32-bit words, and the minimum length is 5. So the minimum number of bits for a header is 160, or 20 bytes. To know where to find the UDP header we need to at least parse the IHL field. Notice that this field is a 4-bit field embedded in an 8-bit field, so we will need to fiddle with some bits to get the correct value. The struct-functions only work on whole bytes.

```
16 def parse_ip(packet):
17 | header_length_in_bytes = (packet[0] & 0x0F) * 4
18 header = packet[:header_length_in_bytes]
19 data = packet[header_length_in_bytes:]
20 return header_length_in_bytes, header, data
```
Now there are two ways of dealing with this nesting of packets. We can strip away the outer layer at each parsing function, returning all the required information in tuples; or we can pass an offset to each parsing function telling it where to find its data. In this case I have chosen the former, but there is an equally valid argument for doing the latter. Feel free to choose another way of doing this.

Since at the moment we don't need much information from the IP header I return the header length I parsed, the unparsed header, and the data. To keep this consistent throughout the program, change the parse\_udp function to this:

```
29 def parse_udp(packet):
```

```
30 header_length = 8
31 header = packet[:header_length]
32 data = packet [header_length:]
33 (source_port, dest_port,
34 data length, checksum) = struct.unpack("!HHHH", header)
35 return source_port, dest_port, data_length, checksum, data
```
Amend the main function so that you first call the parse\_ip function on the packet, then the parse\_udp function on the returned data. Print all the data you receive from parse\_udp in a similar fashion as before, but now include the data as well. You can decide for yourself how to print the data, whether as a single string or as a pretty printed hexdump.

- (c) The size of data returned by parse\_udp is not the same as the value for data\_length. Take a look at the RFC for UDP and explain why, in a file called udp-length-mismatch-explanation.
- (d) Using the definition of the IP header as explained above, and the documentation of the struct module (<https://docs.python.org/3.6/library/struct.html#module-struct>), amend the function parse\_ip so that it also parses and returns the Total Length, Protocol, Source Address and Destination Address fields, instead of the unparsed header.

For the parsing of these fields you can either slice them out of the header before parsing, or build a format string with pad bytes for the bytes you are not interested in. If you take the latter approach, beware that the function struct.unpack requires the header to be the exact size as specified by the format string, and since an IP header is of variable size, you must use struct.unpack\_from. You may assume the IP header is at least 20 bytes long, since the RFC states that that is the minimum size.

Note that since IP addresses should be written in dotted decimal notation, you may want to search the socket documentation for a way to easily convert them between a 32 bit integer representation and dotted decimal notation. For this you will have to parse them as bytes objects and then convert them to strings. Doing this conversion for 4 bytes requires you to specify "4s" in the format string at that location.

Also amend the main function so that it prints these values.

- 4. Copy the folder exercise3 and all its contents to exercise4. Continue working in this folder. Edit sniffer.py.
	- (a) We want to go one level lower, and get everything which is delivered through ethernet. So that includes outgoing packets, and other protocols like TCP and ICMP. For this to happen, we need to change the socket. Currently, the socket is created with these options: family is AF\_INET, type is SOCK\_RAW, and protocol is IPPROTO\_UDP. These need to be changed: family becomes AF\_PACKET, type remains SOCK\_RAW, and protocol becomes socket.ntohs(0x0003).

However, when you test this you will quickly realize that your program no longer functions, because now you also get packets for protocols other than UDP, and you get the entire ethernet frame header as well.

An ethernet frame header looks like this:

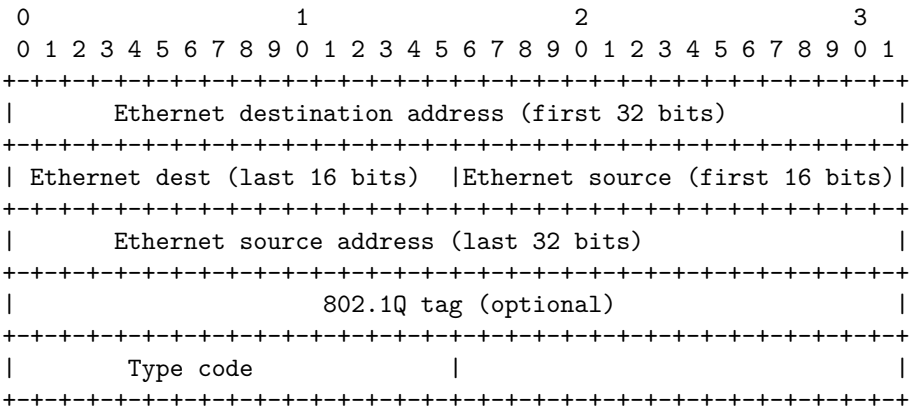

If the optional 802.1Q tag is not present, the type code immediately follows the ethernet source address, at bytes 13 and 14. If, however, this location holds the value 0x8100, an 802.1Q tag is present. The type code should then be read after this 4-byte tag, at bytes 17 and 18.

A type code of 0x0800 specifies that the Ethernet frame contains Internet Protocol data. There are numerous type codes, a partial overview can be found on wikipedia: [http://en.wikipedia.org/](http://en.wikipedia.org/wiki/EtherType) [wiki/EtherType](http://en.wikipedia.org/wiki/EtherType). E.g. a type code of 0x0806 specifies ARP.

Note that there is no padding after the type code.

Create a function parse\_ethernet which parses the ethernet destination address, source address, and type code. The type code should be checked for the 802.1Q specifier, and if it is present the function should retrieve the type code at the alternative location.

(b) Now, since you have changed the socket definition, your calls to recvfrom will provide you with the entire ethernet frame. Amend the main function to parse it using the function you just created. Then, after parsing it, check whether the type code is equal to the IP type code, 0x0800. If it is, you can continue parsing the ethernet payload as an IP packet, otherwise, discard the payload and parse the next frame (the Python keyword to continue with the next iteration of a loop is simply continue).

Finally, after parsing the IP header, you can check whether the packet is a UDP packet or not. The IP protocol number for UDP is 17. If the protocol number is 17, parse the packet as UDP. Finally, print all the information you have gathered: ethernet source, ethernet destination (these are MAC addresses), IP header length and IP total length, IP protocol, IP source and destination addresses, UDP source port and destination port, UDP payload length, and finally the actual UDP data.

It might be helpful for debugging to print a message whenever you encounter a frame or IP packet with a different protocol number.

- (c) As a completely optional extra, at this point it is also interesting to look at the source returnvalue from socket.recvfrom again, since it will now tell you several new, useful things about the ethernet frames you receive. See if you can figure out (using comparison or by reading the documentation) what this information is.
- (d) As a completely optional extra, you may create parsing functions for other IP-borne protocols such as TCP (<http://www.ietf.org/rfc/rfc793.txt>) or ICMP (<http://www.ietf.org/rfc/rfc792>), or other ethernet-borne protocols such as ARP (<http://www.ietf.org/rfc/rfc826>). Just make sure to select them in the correct way when parsing.
- 5. Place the directories exercise1, exercise2, exercise3, and exercise4 and all their contents in a directory called netsec-assignment1-STUDENTNUMBER1-STUDENTNUMBER2 (replace STUDENTNUMBER1 and STUDENTNUMBER2 by your respective student numbers, and accommodate for extra / fewer student numbers). Make a tar.gz archive of the whole netsec-assignment1-STUDENTNUMBER1-STUDENTNUMBER2 directory and submit this archive in Brightspace.